# لوحم ىلع VLAN ةهجاو ىلإ ذفنم نيوكت تادادعإ (رماوألا رطس ةهجاو) CLI لالخ نم

#### فدهلا

(LAN (ةيلحم ةقطنم ةكبش ةئزجتب (VLAN (ةيرهاظلا ةيلحملا ةقطنملا ةكبش كل حمست ثب اهيف متي دق يتلا تاهويرانيسلا يف .ةفلتخم ثب تالاجم ىلإ يقطنم لكشب لالخ نم نامألا زيزعتل VLAN تاكبش ءاشنإ نكمي ،ام ةكبش ىلع ةساسحلا تانايبلا ةكبش ىلإ نومتني نيذلا نيمدختسملل طقف نكمي .ةنّيعم VLAN ةكبشل ثب صيصخت .اهتجلاعمو هذه VLAN ةكبش ىلع ةدوجومل تانايبلا ىلإ لوصول VLAN

طخ وأ لوصولا عضو يف ذفنملا نوكي نأ بجي ناك اذإ ام ديدحتو ذفانملا نيوكت كنكمي ةيفيك لوح تاداشرإ ةلاقملا هذه مّدقت .VLAN تاكبشل ةنيعم ذفانم صيصختو ،لاصتالا لالخ نم كب صاخلا لّدبملا ىلءل لوصو وأ ل|صتا طخ ذف $\mathbf{\omega}$ ك ة $\mathbf{s}$ ول VLAN ةكبش نيوكت .(CLI (رماوألا رطس ةهجاو

### ةمدقملا

VLAN تاكبش لمعت .قيبطتلا وأ ةفيظولا بسح ًةداع اهتئزجت متت ةكبش يه VLAN ىتح ةفـيضملI تائيبال عيمجت كنكمي نكلو ،ةيداملI LAN تاكبش أَريثك ەبشي لكشب متت .VLAN ةكبش ىلإ لوحملا ذفنم يمتني نأ نكمي .هسفن عقوملا يف ةدوجوم نُكت مل اذإ VLAN ةكبش يف ذفانملا جراخ اهقفدو ددعتملا ثبلاو ثبلاو يداحألا ثبلا مزح هيجوت ةداعإ .اهسفن

لاسرإ ىلإ ةجاحلا ليلقت لالخ نم ءادألا نيسحتل VLAN تاكبش مادختسا اًضيأ نكمي ليهست ىلع لمعت اهنأ امك .ةيرورض ريغ تاهجو ىلإ ددعتملا ثبلا تايلمعو ثبلا تايلمع .اًيدام ةزهجألا هذه عقوم رييءغت نود يقطنم لكشب ةزهجألا ليصوت لالخ نم ةكبشلا نيوكت

ةدعاسملا ةادألا لالخ نم كيدل لوحملا ىلع VLAN تادادعإ نيوكت ةيفيك ةفرعمل :ةظحالم رماوألا رطس ةهجاو ىلإ ةدنتسملا تاميلعتلا على لوصحلل .<u>انه</u> رقنا ،بيولا ىلإ ةدنتسملI . <u>انه</u> رقنا ،(CLI)

:ةيلاتلا VLAN تاكبش مادختساب هنيوكت مت switch X350SG لوحم هاندأ ةروصلا ضرعت

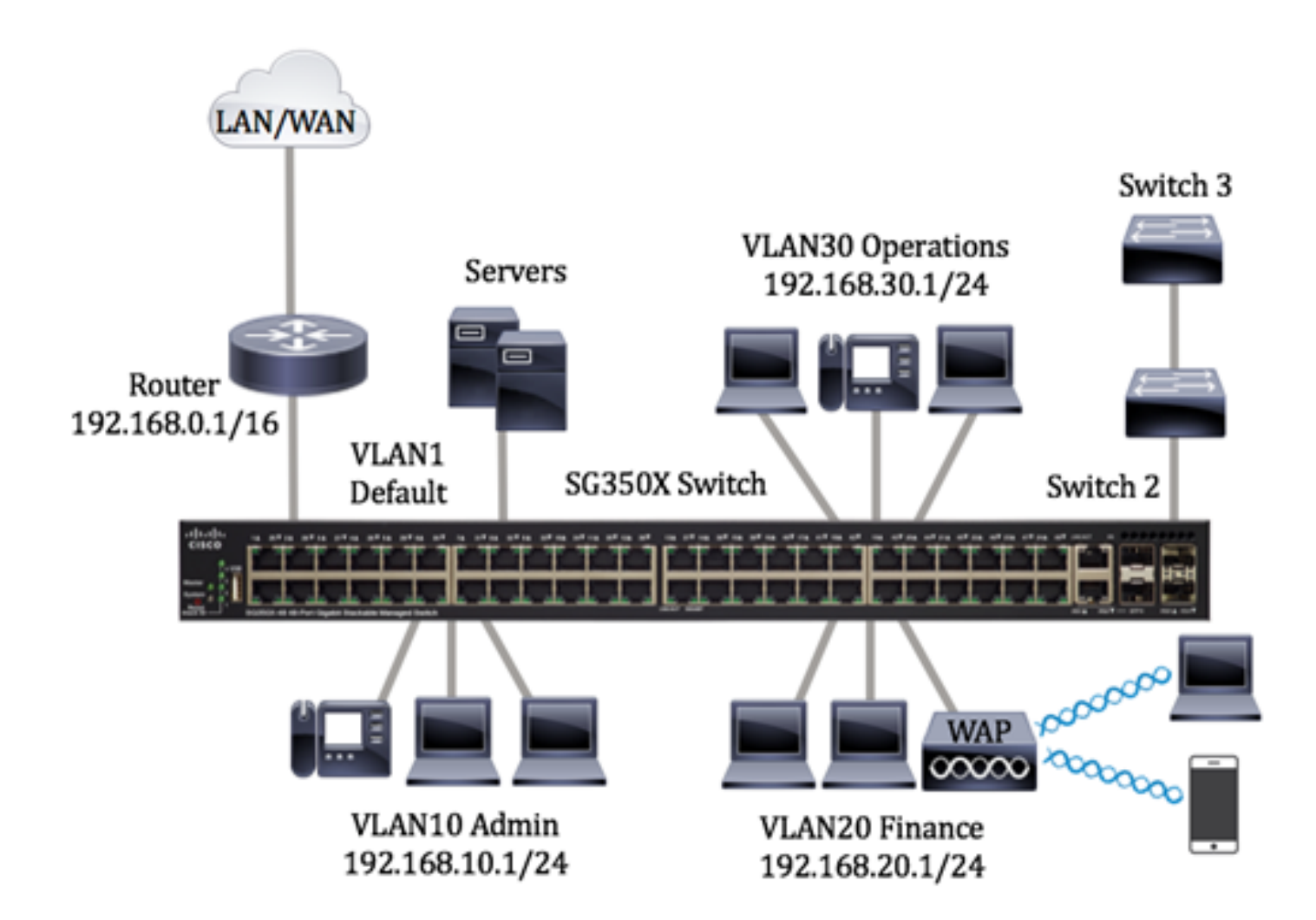

- لالخ نم هَجوملاب لوحملا ليصوت متي .ةيضارتفالI VLAN ةكبش يه هذه 1 VLAN .هفذح وأ هليدعت نكمي ال نكلو لوحملا اذه مادختسا نكمي .هذه VLAN ةكبش
- عانقب 10.168.10.1 وه ةكبشلا ناونع .ةرادإلI مسقل ةيضارتفالI ةكبشلI 10AN10 /24. وأ 255.255.255.0 ةيعرف ةكبش
	- وه ةكبشلا ناونع .ةيلاملا نوؤشلا مسقل ةيضارتفالا ةكبشلا 20VLAN20 /24. وأ 255.255.255.0 ةيعرفلا ةكبشلا عانق عم 192.168.20.1
- عم 192.168.30.1 وه ةكبشلا ناونع .تايلمعلا مسقل ةيضارتفالا ةكبشلا VLAN30 /24. وأ 255.255.255.0 ةيعرفلا ةكبشلا عانق

ذفانمك اهصيصخت مت تاهجاوب اهنيوكت مت يتلا VLAN تاكبش ودبت دق ،ربكأ ةكبش يف :لكشلا اذهب تالوحملا ىلع لاصتا طوطخو لوصو

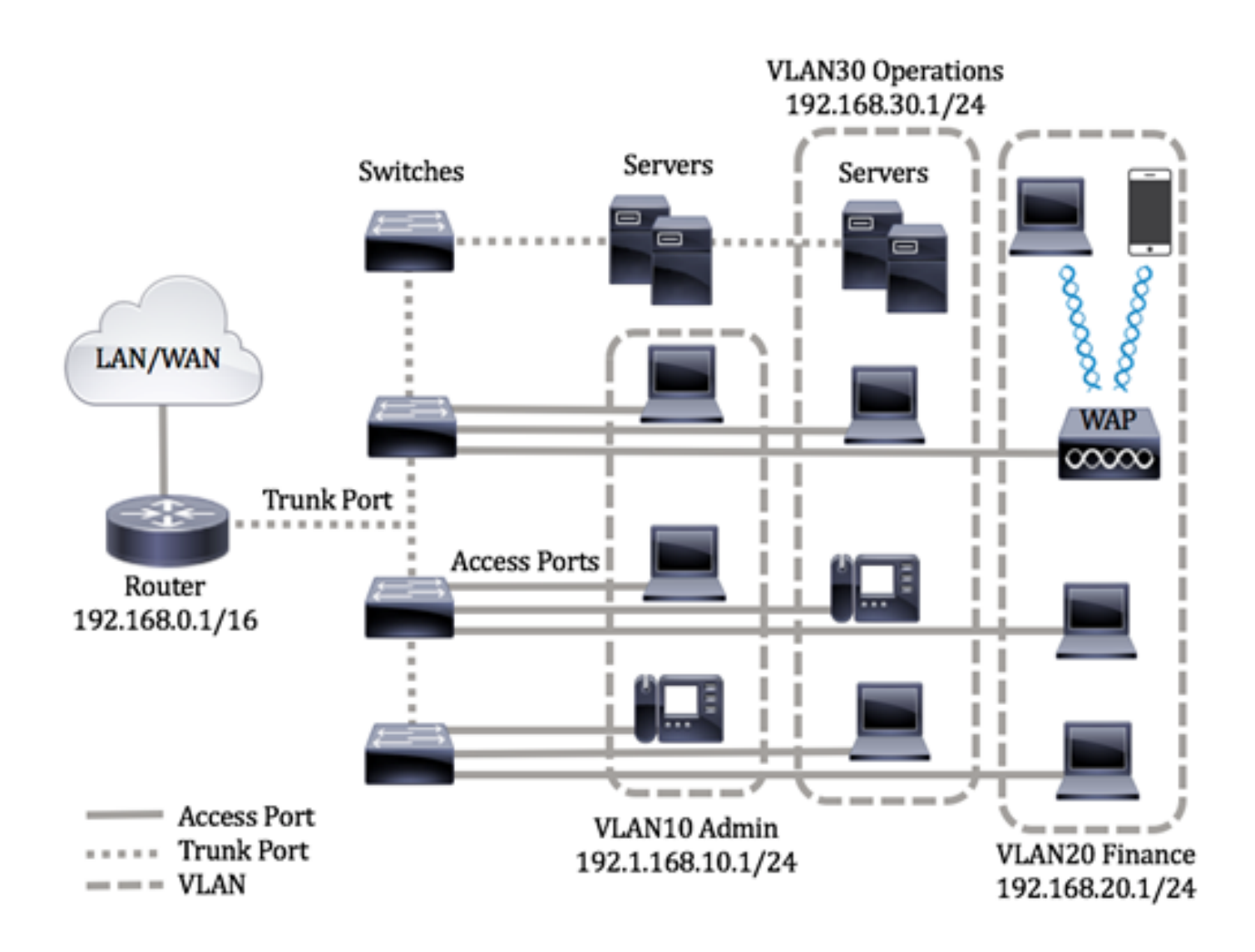

:يلاتال وحنال يلاء ذفانملا عاضوأ ديدحت متي

- ةم|لع اەب ت<code>س</code>يل ةەجاولا ىلع اەيقلت مت يت<code>ل</code>ا تاراطإلl نا ضرتفي لوصولا ذف $\cdot$ يف لوصولا ذفانم مادختسا متي .ةددحملا VLAN ةكبشل اهصيصخت مت اهنأو VLAN ةدحاو VLAN ةكبشل تانايبلا رورم ةكرح لمح اهنكميو ةفيضملا تائيبلل لوأل ماقملا .طقڧ
	- .VLAN تامالع اهب ةهجاولا ىلع اهيقلت مت تاراطإلا نأ ضرتفي لاصتالا طخ ذفنم ىرخأل| ةكبشل| ةزەجأ وأ تالوحمل| نيب طباورل|ب ةص|خ ل|صت|ل| طوطخ ذفانم نوكت .ةددعتم VLAN تاكبشل تانايبلا رورم ةكرح لقن ىلع ةرداق نوكتو

نأ نكمي اهنأ ينعي ام ،لاصتالا طخ عضو يف تاهجاولا عيمج نوكت ،يضارتفا لكشب :ةظحالم VLAN ةكبش صيصخت ةيفيك ةفرعمل .VLAN تاكبش عيمجل تانايبلا رورم ةكرح لمحت ،لوحملا ي ف بيولا يلإ ةدنتسملا ةدعاسملا ةادأل الالخ نم لاصتا طخ وأ لوصو ذفنمك ةهجاول .<u>انه</u> رقنا

:ةيلاتلا تاداشرإلا عبّتا ،VLAN تاكبش نيوكتل

نم كيدل لوحملا ىلع VLAN تادادعإ نيوكت ةيفيك ةفرعمل .VLAN تاكبش ءاشنإب مق 1. ةدنتسملا تاميلعتال على العلع لوصحلل .<u>انه</u> رقنا ،بيولا ىلإ ةدنتسملا ةدعاسملا قادأل لال

.<u>انه</u> رقنا ،(CLI) رماوألI رطس ةهجاو ىلإ

لوصحلل .ذفانملل VLAN ةكبشب طبترملا بوغرملا نيوكتلا نييعتب مق (يرايتخا) 2. ةادألِا لالخ نم كيدل لوحملا يلء VLAN ةكبش ةهجاو تادادعإ نيوكت ةيفيك لوح تاميلءت ىلء ة<br>مجاو ىلإ ةدنتسملا تاميلعتلى لعلي العلمي لوصحل ل.<u>[انه](https://www.cisco.com/c/ar_ae/support/docs/smb/switches/cisco-250-series-smart-switches/smb3179-configure-virtual-local-area-network-vlan-protocol-based-gro.html)</u> رقنا َ،بيولا ىلإ ةدنتسملا ةدعاسملا .<u>انه</u> رقنا ،(CLI) رماوألا رطس

صيصخت ةيفيك لوح تاميلعت ىلع لوصحلل .VLAN تاكبشل تاهجاولا صيصختب مق 3. رقنا ،كيدل لوحملا يف بيول| ىلإ ةدنتسمل| ةدعاسمل| العادأل| ل|لخ نم VLAN تاكبشل تاهجاو · [.انه](https://www.cisco.com/c/ar_ae/support/docs/smb/switches/cisco-350-series-managed-switches/smb5411-configure-port-to-virtual-local-area-network-vlan-settings-o.html)

:يلي امم يأ نيوكت كنكمي .كيدل لوحملا ىلع VLAN تاعومجم نيوكتب مق (يرايتخا) 4.

- لوح تاميلعت ىلع لوصحلل MAC ىلإ ةدنتسملا VLAN ةعومجم ىلع ةماع ةرظن ةدنتسملا ةدعاسملا ةادألا لالخ نم MAC ىلإ ةدنتسملا VLAN تاعومجم نيوكت ةيفيك ةهجاو ىلإ ةدنتسملا تاميلعتال على لوصحلل .<u>[انه](https://www.cisco.com/c/ar_ae/support/docs/smb/switches/cisco-350-series-managed-switches/smb3074-configure-media-access-control-mac-based-virtual-local-area.html)</u> رقنا ،كيدل لوحملل بيولا ىلإ .ا<u>نه</u> رقنا، (CLI) رماوألا رطس
	- ىلع لوصحلل ةيعرفJا تاكبشJJ ىلإ ةدنتسملI VLAN تاعومجم ىلع ةماع ةرظن نم ةيعرفلا تاكبشلا ىلإ ةدنتسملا VLAN تاعومجم نيوكت ةيفيك لوح تاميلعت ىلء لوصحلل .<u>انه</u> رقنا ،كيدل لوحملل بيولا اىل| ةدنتسمل| ةدعاسمل| قادأل| ل|لخ .<u>انه</u> رقنا ،(CLI) رماوألا رطس ةهجاو ىلإ ةدنتسملا تامىلءتلI
- تاميلعت ىلع لوصحلل لوكوتوربلI ىلإ ةدنتسملI VLAN تاعومجم ىلع ةماع ةرظن ةدعاسملا ةادألا لالخ نم لوكوتوربلا ىلإ ةدنتسملا VLAN تاعومجم نيوكت ةيفيك لوح ةدنتسملا تاميلعتلا على لوصحلل .<u>انه</u> رقنا ،كيدل لوحملل بيولا ىلإ ةدنتسملI . <u>[انه](https://www.cisco.com/c/ar_ae/support/docs/smb/switches/cisco-350-series-managed-switches/smb5673-configure-protocol-based-vlan-groups-on-a-switch-through-the.html)</u> رقنا ،(CLI) رماوألI رطس ةهجاو ىلإ

:يلي امم يأ نيوكت كنكمي .كيدل لوحملا ىلع VLAN TV تادادعإ نيوكتب مق (يرايتخا) 5.

- Access Port Multicast TV VLAN نيوكت ةيفيك لوح تاميلعت ىلع لوصحلل Access Port Multicast TV VLAN [.انه](https://www.cisco.com/c/ar_ae/support/docs/smb/switches/cisco-350-series-managed-switches/smb3342-configure-access-port-multicast-tv-virtual-local-area-networ.html) رقنا ،لوحملل بيولا ىلإ ةدنتسملا ةدعاسمل ا قادأل الالخ نم Port Multicast TV VLAN
- نيوكت ةيفيك لوح تاميلءت ىلع لوصحلل Customer Port Multicast TV VLAN ،لوحملل بي ول إيام المنتسم لا تمام الله عن المن التالي من Customer Port Multicast TV VLAN .ا<u>نه</u> رقناا

### جماربلا رادصإ | قيبطتلل ةلباقلا ةزهجألا

- (ثدحأل ليءزنت) 1.4.7.06 Sx300 Series | 1.4.7.06
- (ثدحأل ليءزنت) 2.2.8.04 Sx350 Series | 2.2.8
- (ثدحألابالېزنت) SG350X Series | 2.2.8.04
	- (ثدحأل لي;زنت) 1.4.7.06 Sx500 Series | 1.4.7.06
	- Sx550X Series | 2.2.8.04 ([ليزنت ثدحألا](https://software.cisco.com/download/home/284099526) (

### ةهجاو) CLI لالخ نم لوحملا ىلع VLAN ةهجاو تادادعإ نيوكت (رماوألا رطس

VLAN ةكبشل اهصيصختو لوصو ذفنمك ةهجاولا نيوكت

نايضارتفالا رورملا ةملكو مدختسملا مسا .لّدبُملا مكحت ةدحو ىلإ لوخدلا لّجس .1 ةوطخلا لِخدأف ،ةديدج رورم ةملك وأ ديدج مدختسم مسا نيوكت نم تيهتنا دق تنك اذإ .cisco/cisco امه .كلذ نم ًالدب دامتعالا تانايب

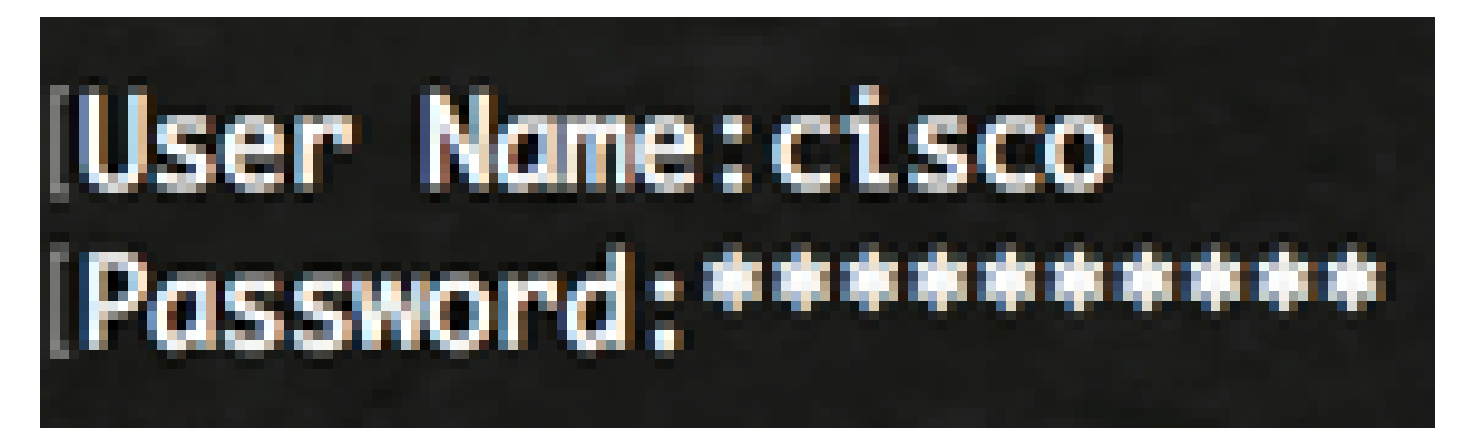

لوصول| متي ،لاثمل| اذه يف .كيدل لّدبُملل قي قدل| زارطل| بسح رماوأل| فـلتخت دق :ةظحالم .Telnet جمانرب ل|لخ نم SG350X switch لوحمل| ىلإ

:يلي ام لِخدأ ،لوحملا ىلع ةيلاحلا VLAN ةكبش ضرعل .2 ةوطخلا

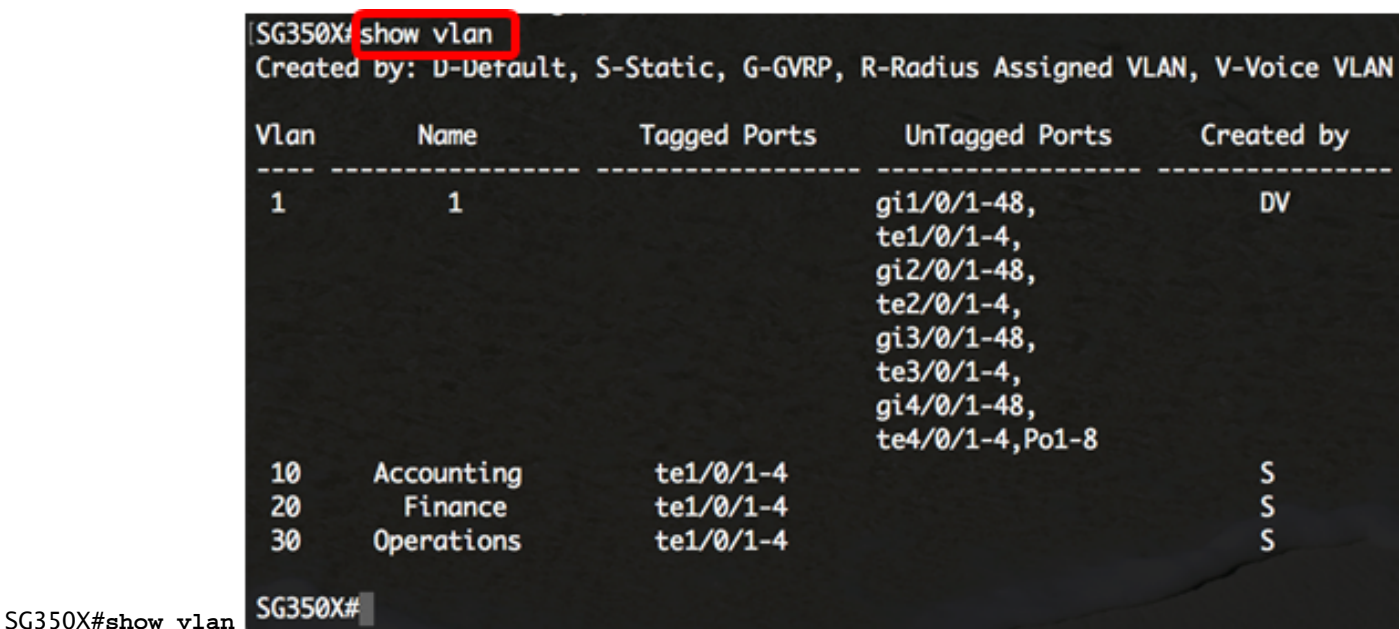

ةصصخم ذفانم نودب 30 و 20 و 10 و 1 ماقرأ VLAN تاكبش رفوتت ،لاثملا اذه يف :ةظحالم .ايودي لالخ نم "ماعلا نيوكتلا" عضو ىلإ لخدا ،لوحملل "تازايتمالا يذ EXEC "عضو نم 3. ةوطخلا :يلاتلا لاخدإ

SG350X#**configure terminal**

:يلي ام ل|خدإ ل|لرخ نم "ةهجاول| نيوكت" ق|يس لِخدأ ،"م|عل| نيوكت|ل" عضو يف 4. ةوطخل|

SG350X(config)#**interface [interface-id | range vlan vlan-range]**

:يه تارايخلا

- .هنيوكت متيل ةهجاو فّرعم ددحي id-interface
- ريغ VLAN تاكبش لصفا .VLAN تاكبشب ةمئاق دّدحي range-vlan vlan range .VLAN تاكبش نم قاطن نييعتل ةطرش مدختسا .تافاسم نودبو ةلصافب ةيلاتتملا

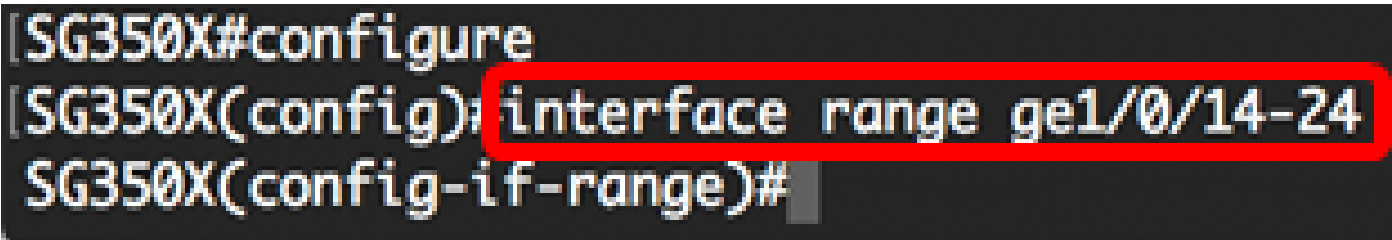

24. ىلإ 14 نم ذفانملا يطغي ةهجاو قاطن لاخدإ متي ،لاثملا اذه يف :ةظحالم

ةيوضع عضو نيوكتل mode switchport رمألا مدختسا ،"ةهجاولا نيوكت" قايس يف 5. ةوطخلا VLAN.

SG350X#configure [SG350X(config)#interface range ge1/0/14-24 SG350X(config-if-range)#**switchport mode access**

يف ذفانملا نم قاطن وأ ذف $\sim$ ملا صي $\sim$ صختل switchport access vlan رمألا مدختسا 6. ةوطخلا اهنيوكت مت طقف ةدحاو VLAN ةكبش لوصولا عضو يف ام ذفنمل نوكي دق .لوصولا ذفانم .طقف ةدحاو VLAN ةكبشل تانايبلا رورم ةكرح لمح اهنكمي يتلا ةهجاولا ىلع

SG350X(config-if-range)#**switchport access vlan [vlan-id | none]**

:يه تارايخلا

- .اهل ذفنملا نيوكت مت يتلا VLAN ةكبش دّدحي id-vlan
- .VLAN ةكبش يأ ىلإ لوصولا ذفنم ءامتنا ةيناكمإ مدع دّدحي none

SG350X#configure SG350X(config)#interface range ge1/0/14-24 SG350X(config-if-range)#switchport mode access SG350X(config-if-range)#switchport access vlan 30 30. مقر VLAN ةكبشل ذفانملا قاطن صيصخت متي ،لاثملا اذه يف :ةظحالم

ام لِخدأ ،ةيضارتفالا VLAN ةكبش ىلإ ذفانملا قاطن وأ ذفنملا ةداعإل (يرايتخا) 7. ةوطخلا :يلي

SG350X(config-if-range)#**no switchport access vlan**

:يلي ام لِخدأ ،"ةهجاولا نيوكت" قايس نم جورخلل 8. ةوطخلا

SG350X#configure SG350X(config)#interface range ge1/0/14-24 SG350X(config-if-range)#switchport mode access SG350X(config-if-range)#switchport access vlan 30 SG350X(config-if-range)#**exit**

اهصيصختو لوصول| ذفانم نم ديزمل| نيوكتل 6 ىل| 4 نم تاوطخل| رّرك (يرايتخا) .9 ةوطخل| .ةلباقملا VLAN تاكبشل

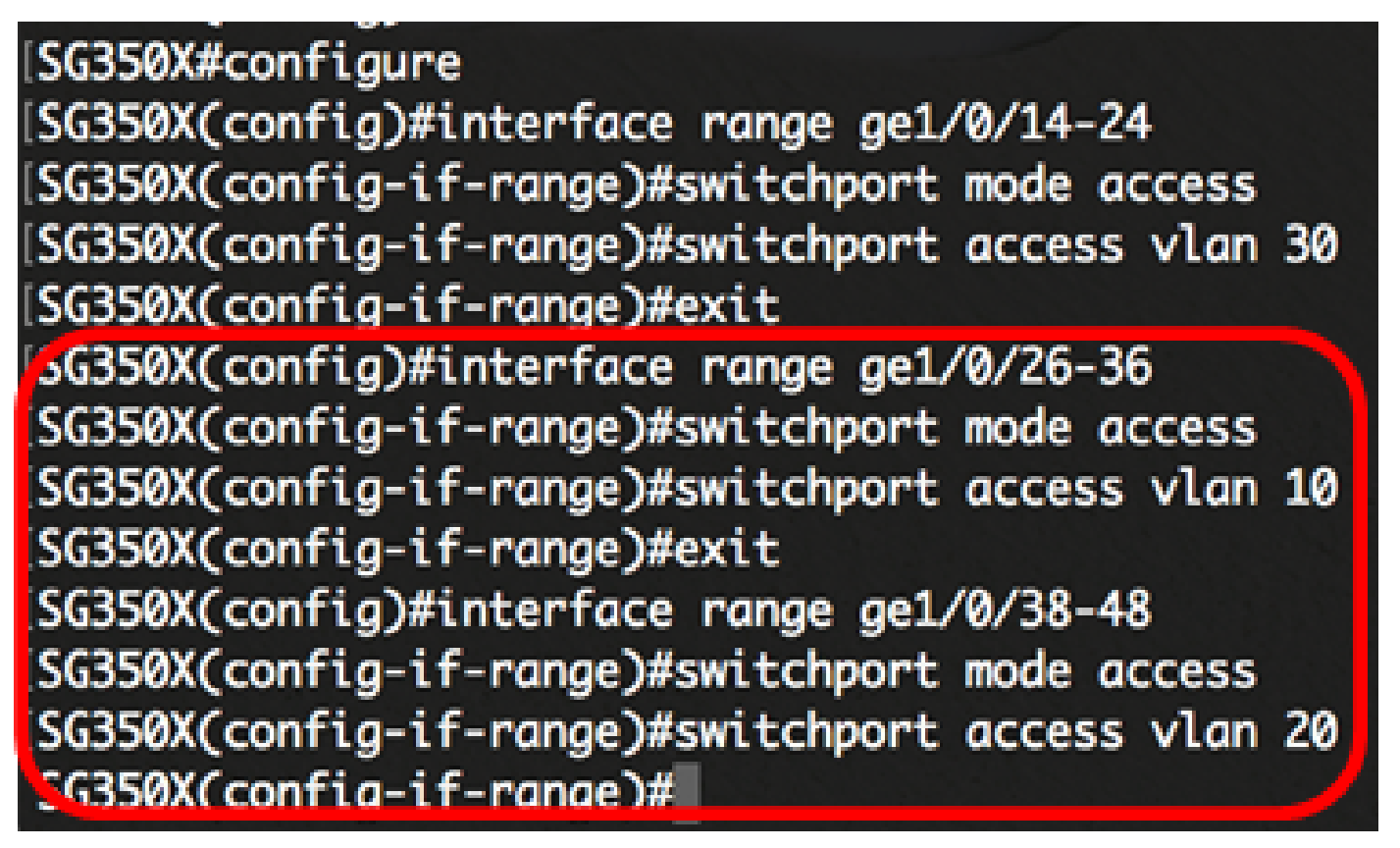

10، مقر VLAN ةكبشل 36 ىلإ 26 نم تاهجاولا قاطن صيصخت متي ،لاثملا اذه يف :ةظحالم 20. مقر VLAN ةكبشل 48 ىلإ 38 نم تاهجاولا قاطن صيصخت متي امنيب

SG350X(config-if)#**end**

:"تازايتمالا يذ EXEC "عضو ىلإ ةدوعلل end رمألا لِخدأ 10. ةوطخلا

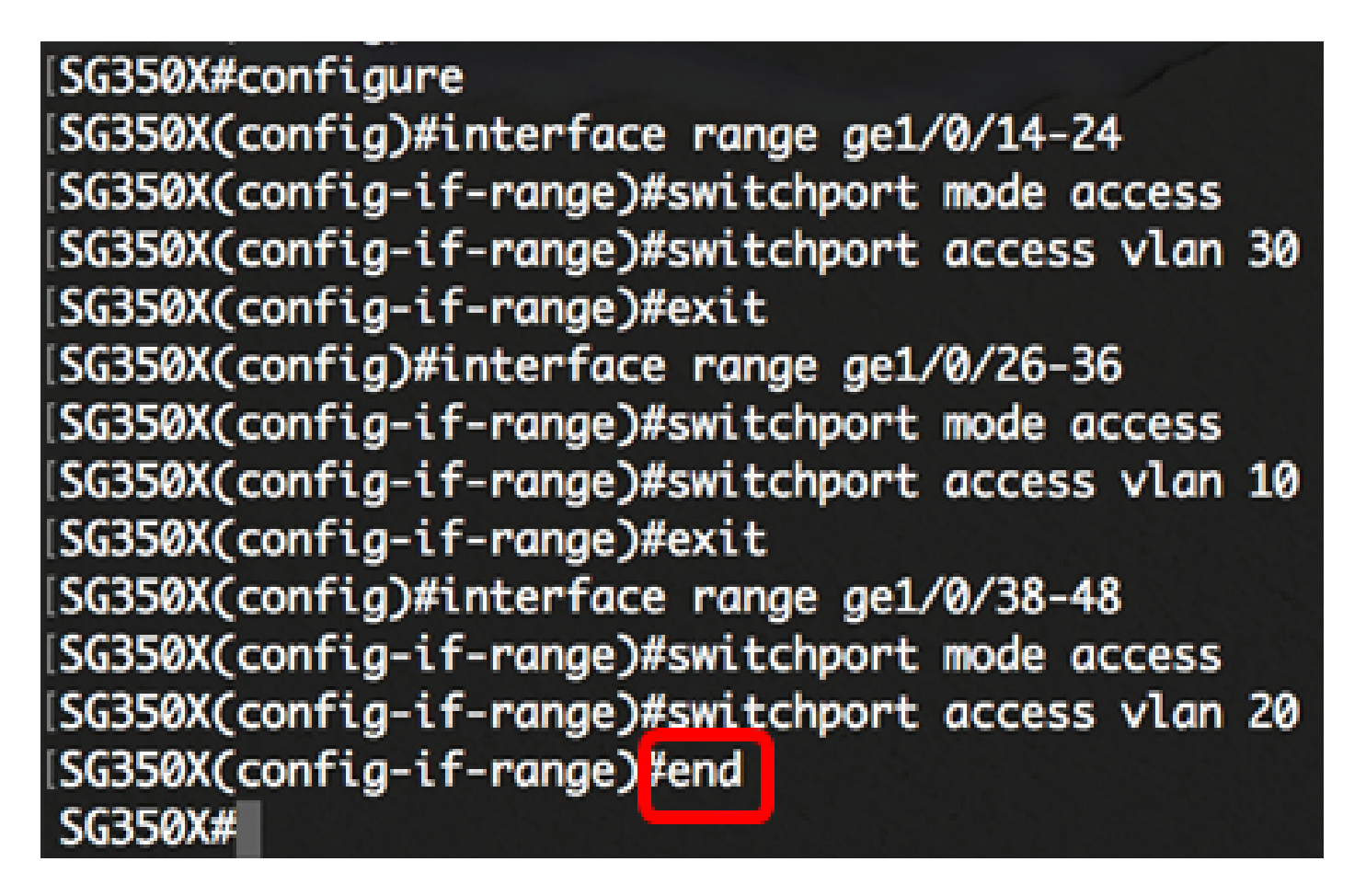

:يلي ام لِخدأ ،VLAN تاكبش ىلع اهنيوكت مت يتلا ذفانملا ضرعل (يرايتخا) 11. ةوطخلا

|                | [SG350X tshow vlan]                        |                                     | Created by. D-Default, S-Static, G-GVRP, R-Radius Assigned VLAN, V-Voice VLAN                                                                      |             |  |  |  |
|----------------|--------------------------------------------|-------------------------------------|----------------------------------------------------------------------------------------------------|-------------|--|--|--|
| Vlan           | <b>Name</b>                                | Tagged Ports                        | UnTagged Ports                                                                                                    | Created by  |  |  |  |
| 1              | 1                                          |                                     | gi1/0/1-13,<br>gi1/0/25, gi1/0/37,<br>te1/0/1-4,<br>gi2/0/1-48,<br>te2/0/1-4,<br>gi3/0/1-48,<br>te3/0/1-4,<br>gi4/0/1-48,<br>$(0.11 - A - D01 - 0$ | DV          |  |  |  |
| 10<br>20<br>30 | Accounting<br>Finance<br><b>Operations</b> | te1/0/1-4<br>te1/0/1-4<br>te1/0/1-4 | gi1/0/26-36<br>gi1/0/38-48<br>gi1/0/14-24                                                                                                    | s<br>S<br>S |  |  |  |
| SG350X#        |                                            |                                     |                                                                                                    |             |  |  |  |

SG350X#**show vlan**

اذه يف .ةصصخملا VLAN تاكبشل اقفو اهنيوكت مت يتلا ذفانملا ضرع بجي :ةظحالم تاهجاول| ي متنت و ،10 مقر VLAN ةكبش ل 36 ىلإ 26 نم تاهجاول| قاطن صي صخت متي ،لاثمل| VLAN ةكبشل 24 ىلإ 14 نم تاهجاولا نيوكت متيو 20، مقر VLAN ةكبش ىلإ 48 ىلإ 38 نم 30. مقر

مت يتلا تادادعإلا ظفحا ،لوحملل "تازايتمالا يذ EXEC "عضو يف (يرايتخا) 12. ةوطخلا :يلي ام لاخدإ لالخ نم ،ليغشتلا ءدب نيوكت فلم يف اهنيوكت

[SG350X copy running-config startup-config SG350X#copy running-config startup-config > Overwrite file [startup-config].... (Y/N)[N] ?

حيتافملا ةحول ىلع "ال" ـب ةباجإلل N وأ "معن" ـب ةباجإلل Y ىلع طغضا (يرايتخا) 13. ةوطخلا .[config-startup [file Overwrite رمألا هّجوم روهظ درجمب كيدل

SG350X#copy running-config startup-config Overwrite file [startup-config].... (Y/N)[M] ?Y 16-May-2017 05:45:25 %COPY-I-FILECPY: Files Copy - source URL running-config destination URL flash://system/configuration/startup-config 16-May-2017 05:45:28 %COPY-N-TRAP: The copy operation was completed successfully

SG350X#

لوصو ذفانمك كيدل لوحملا ىلء تاهجاول| نيوكت نم نآل| تيهتنا دق نوكت نأ بجي .اهل ةلباقملا VLAN تاكبشل اهصيصختو

VLAN ىلع اهنييعتو لاصتا طخ ذفنمك ةهجاولا نيوكت

لالخ نم "ماعلا نيوكتلا" عضو ىلإ لخدا ،لوحملل "تازايتمالا يذ EXEC "عضو يف 1. ةوطخلا :يلاتلا لاخدإ

SG350X#**configure terminal**

:يلي ام ل|خدإ ل|لرخ نم "ةهجاول| نيوكت" ق|يس لِخدأ ،"ماعل| نيوكت|ل" عضو يف .2 ةوطخل|

SG350X#**interface [interface-id | range vlan vlan-range]**

:يه تارايخلا

- .هنيوكت متيل ةهجاو فّرعم ددحي id-interface
- ريغ VLAN تاكبش لصفا .VLAN تاكبشب ةمئاق دّدحي range-vlan vlan range .VLAN تاكبش نم قاطن نييعتل ةطرش مدختسا .تافاسم نودبو ةلصافب ةيلاتتملا

## SG350X#configure SG350X(config)<mark>finterface ge1/0/13</mark>

1/0/13.ge ةهجاولا مادختسإ متي ،لاثملا اذه يف :ةظحالم

ةيوضع عضو نيوكتل switchport mode رمألI مدختسI ،"ةهجاولI نيوكت" قايس يف 3. ةوطخلI VI AN

SG350X(config-if)#**switchport mode trunk**

## SG350X#configure SG350X(config)#interface ae1/0/25 SG350X(config-if #switchport mode trunk SG350X(config-if)#

:يلي ام لِخدأ ،ةيضارتفالا VLAN ةكبش ىلإ ذفنملا ةداعإل (يرايتخا) 4. ةوطخلا

SG350X(config-if)#**no switchport mode trunk**

ي متن ي ت ل VLAN تاك ش دي دحتل switchport trunk allowed vlan رمأل مدخت س ا 5. ةوطخل ا .لاصتا طخك هعضو نيوكت متي امدنع ذفنملا اهيلإ

SG350X(config-if)#**switchport trunk allowed vlan [all | none | add vlan-list | remove vlan-list | except vlan-list]**

:يه تارايخلا

- عيمج ىلإ ذفنملا يمتني ،تقو يا يف .4094 ىلإ 1 نم VLAN تاكبش عيمج دَدحي all .تقولا كلذ يف ةدوجوملا VLAN تاكبش
- .VLAN ةكبش يأ ىلإ ذفنملا يمتني ال .VLAN تاكبش نم ةغراف ةمئاق دّدحي none
- تافّرعم لصفا .ذفنملا ىلإ اهتفاضإل VLAN تاكٻش تافّرعمٻ ةمئاق add vlan-list نم قاطن نييعتل ةطرش مدختسا .تافاسم نودبو ةلصافب ةيلاتتملا ريغ VLAN .تافّرعملا
- تافْرعم لصفا .ام ذفنم نم اهتالازإل VLAN تاكبش تافْرعمب ةمئاق remove vlan-list نم قاطن نييعتل ةطرش مدختسا .تافاسم نودبو ةلصافب ةيلاتتملا ريغ VLAN .تافّرعملا
- قاطنلا نم VLAN تاكبش عيمج لـمشت VLAN تاكبش تافْرعمب ةمئاق except vlan-list .list-vlan ىلإ يمتنت يتلا VLAN تاكبش ءانثتساب 1-4094

ةكبش ءانثتساب VLAN تاكبش عيمج ىلإ 1/0/13ge ذفنملا يمتني ،لاثملا اذه يف :ةظحالم 10. مقر VLAN

SG350X#configure SG350X(config)#interface ge1/0/13 SG350XCconfig-if)#switchport\_mode\_trunk SG350X(config-if)#switchport trunk allowed vlan all SG350X(config-if)#switchport trunk allowed vlan except 10

:يلي ام لِخدأ ،"ةهجاولا نيوكت" قايس نم جورخلل 6. ةوطخلا

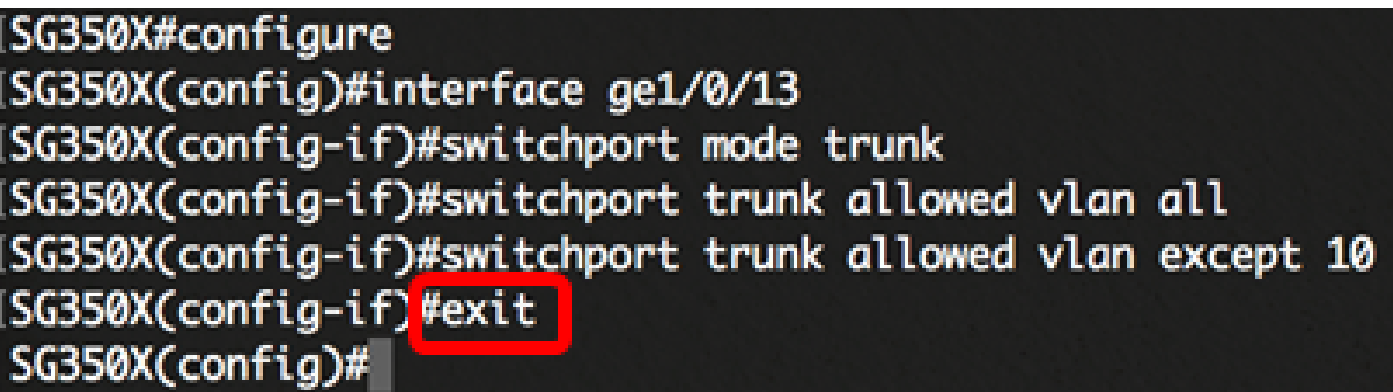

ام لِخدأ ،ةيضارتفالا VLAN ةكبش ىلإ ذفانملا قاطن وأ ذفنملا ةداعإل (يرايتخا) 7. ةوطخلا :يلي

SG350X(config-if)#**no switchport trunk allowed vlan**

لاصتال اطوطخ ذفانم نم ديزملا نيوكتل 6 ىلإ 2 نم تاوطخلا رّرك (يرايتخا) .8 ةوطخلا .ةلباقملا VLAN تاكبش ىلإ اهصيصختو

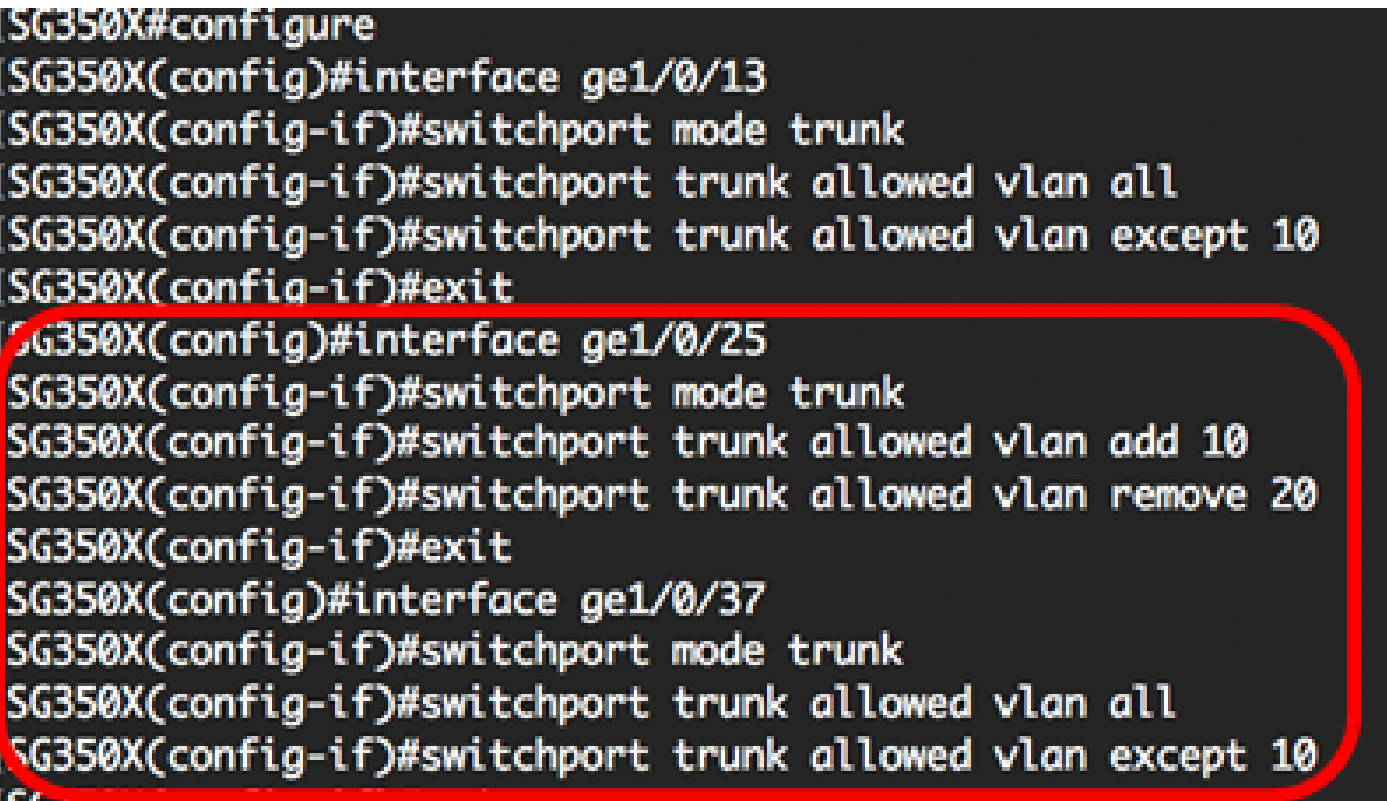

ةكبش ىلإ سيلو 10 مقر VLAN ةكبش ىلإ 1/0/25ge ةهجاولا يمتنت ،لاثملا اذه يف :ةظحالم ةكبش ءانثتساب VLAN تاكبش عيمج ىلإ 1/0/27ge ةهجاولا يمتنت امنيب 20، مقر VLAN 10. مقر VLAN

:"تازايتمالا يذ EXEC "عضو ىلإ ةدوعلل end رمألا لِخدأ 9. ةوطخلا

SG350X(config-if)#**end**

SG350X#configure SG350X(config)#interface ge1/0/13 SG350X(config-if)#switchport mode trunk SG350X(config-if)#switchport trunk allowed vlan all SG350X(config-if)#switchport trunk allowed vlan except 10 SG350X(config-if)#exit SG350X(config)#interface ge1/0/25 SG350X(config-if)#switchport mode trunk SG350X(config-if)#switchport trunk allowed vlan add 10 SG350X(config-if)#switchport trunk allowed vlan remove 20 SG350XCconfia-if)#exit SG350X(config)#interface ge1/0/37 SG350X(config-if)#switchport mode trunk SG350X(config-if)#switchport trunk allowed vlan all SG350X(config-if)#switchport trunk allowed vlan except 10 SG350X(config-if #end SG350X#

:يلي ام لِخدأ ،VLAN تاكبش ىلع اهنيوكت مت يتلا ذفانملا ضرعل (يرايتخا) 10. ةوطخلا

|          | SG350) #show vlan     |                                                       | Created by: p-perdult, S-Static, G-GVRP, R-Radius Assigned VLAN, V-Voice VLAN                                                                            |            |
|----------|-----------------------|-------------------------------------------------------|----------------------------------------------------------------------------------------------------|------------|
| Vlan     | <b>Name</b>           | Tagged Ports                                          | UnTagged Ports                                                                                                    | Created by |
| 1        | 1                     |                                                       | gi1/0/1-13,<br>gi1/0/25, gi1/0/37,<br>$te1/0/1-4$ ,<br>gi2/0/1-48,<br>te2/0/1-4,<br>gi3/0/1-48,<br>te3/0/1-4,<br>gi4/0/1-48,<br>$+ad/0/1 - d$ $D_01 - R$ | <b>DV</b>  |
| 10<br>20 | Accounting<br>Finance | gi1/0/25,te1/0/1-4<br>gi1/0/13.gi1/0/37.<br>te1/0/1-4 | gi1/0/26-36<br>gi1/0/38-48                                                                                                    | s<br>Ś     |
| 30       | <b>Operations</b>     | gi1/0/13,gi1/0/25,<br>gi1/0/37,te1/0/1-4              | gi1/0/14-24                                                                                                    | s          |

SG350X#**show vlan**

اذه يف .ةصصخملا VLAN تاكبشل اقفو اهنيوكت مت يتلا ذفانملا ضرع بجي :ةظحالم 30، مقر VLAN ةكبشو 10 مقر VLAN ةكبش ىلإ 1/0/25gi لاصتالا طخ ذفنم يمتني ،لاثملا 30. مقر VLAN ةكبشو 20 مقر VLAN ةكبش ىلإ 1/0/37giو 1/0/13gi نم لك يمتني امنيب

مت يتلا تادادعإلا ظفحا ،لوحملل "تازايتمالا يذ EXEC "عضو يف (يرايتخا) 11. ةوطخلا

:يلي ام لاخدإ لالخ نم ،ليغشتلا ءدب نيوكت فلم يف اهنيوكت

SG350X copy running-config startup-config SG350X#copy running-config startup-config Overwrite file [startup-config].... (Y/N)[N] ?

حيتافملا ةحول ىلع "ال" ـب ةباجإلل N وأ "معن" ـب ةباجإلل Y ىلع طغضا (يرايتخا) 12. ةوطخلا .[config-startup [file Overwrite رمألا هّجوم روهظ درجمب كيدل

SG350X#copy running-config startup-config Overwrite file [startup-config].... (Y/N)[N] ?Y] 16-May-2017 05:45:25 %COPY-I-FILECPY: Files Copy - source URL running-config destination URL flash://system/configuration/startup-config 16-May-2017 05:45:28 %COPY-N-TRAP: The copy operation was completed successfully

SG350X#

ل|صت| طوطخ ذف|نمك كيدل لوحمل| ىلع ت|مجاول| نيوكت نم نآل| تيهتنا دق نوكت نأ بجي .اهل ةلباقملا VLAN تاكبشل اهصيصختو

.هالءا ةدراولا <u>تاداش زالا</u> عبتا ،كيدل لوحملا يلء VLAN ةعومجم تادادعإ نيوكت ةعباتمل :ماه

ةديفم اهدجت دق ىرخأ طباور

- إم لوحم ىلع (VLAN) ةيرواظلا ةيلحملا ققطنملا ةكبش على ذفنملا تادادع نيوكت
	- (VLAN) قېرەاظلا قېلحملا قڧطنملا ةكبش يڧ لوحم ىلع ةەجلو قېوضع نېوكت <u>ذفن ملل</u>
		- [ام لوحمل \(VLAN \(ةيرهاظلا ةيلحملا ةقطنملا ةكبشل ةصاخلا تادادعإلا نيوكت](https://www.cisco.com/c/ar_ae/support/docs/smb/switches/cisco-small-business-300-series-managed-switches/smb5413-configure-private-virtual-local-area-network-vlan-settings-o.html)
	- [\(رماوألا رطس ةهجاو\) CLI لالخ نم ام لوحم ىلع ةصاخلا VLAN ةيوضع تادادعإ نيوكت](https://www.cisco.com/c/ar_ae/support/docs/smb/switches/cisco-small-business-300-series-managed-switches/smb5659-configure-private-vlan-membership-settings-on-a-switch-throu.html)
		- لوحملاب قلص ل تاذ تالاقملا عيمجل طباور علء يوتحت يتلا "جتنملا ةحفص"

ةمجرتلا هذه لوح

ةي الآلال تاين تان تان تان ان الماساب دنت الأمانية عام الثانية التالية تم ملابات أولان أعيمته من معت $\cup$  معدد عامل من من ميدة تاريما $\cup$ والم ميدين في عيمرية أن على مي امك ققيقا الأفال المعان المعالم في الأقال في الأفاق التي توكير المالم الما Cisco يلخت .فرتحم مجرتم اهمدقي يتلا ةيفارتحالا ةمجرتلا عم لاحلا وه ىل| اًمئاد عوجرلاب يصوُتو تامجرتلl مذه ققد نع امتيلوئسم Systems ارامستناه انالانهاني إنهاني للسابلة طربة متوقيا.